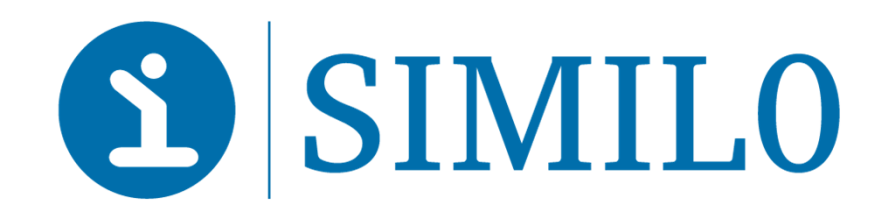

# **Audio ATRdu 04/07/2017**

**SIMILO : Jérémy Rousseaux**

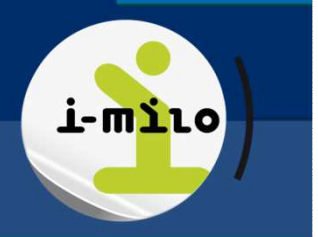

**i-milo.fr**

# **Version 2.3**Actions exceptionnelles

**1**

## *Actions exceptionnelles*

- •**Objectifs :** permettre aux ML de gérer elles-mêmes dans i-milo quelques situations métiers exceptionnelles
	- Ajouter / modifier / supprimer un **versement** (GJ, PACEA, CIVIS)
	- Modifier une **date** ou un **motif de sortie** (EAV, CUI, GJ, CIVIS)
	- **Rouvrir** un dispositif (GJ, Parrainage, CIVIS, ANI) > 60 jours
	- Modifier la **date d'initialisation** d'un avenant EAV ou CUI

Dans une prochaine version : modification de dates PACEA

• **Utilisateur habilité** : le directeur de la mission locale(utilisateur ayant la fonction « Directeur » au 29 août)

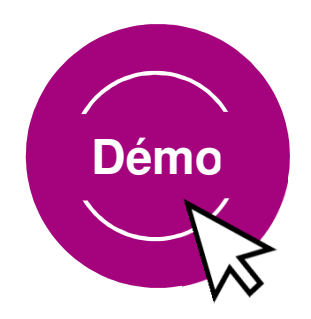

**Similo > Audio ATR > 04/07/2017**

## *Modifier ou supprimer un versement*

### **Actions exceptionnelles > Modifier ou supprimer un versement**

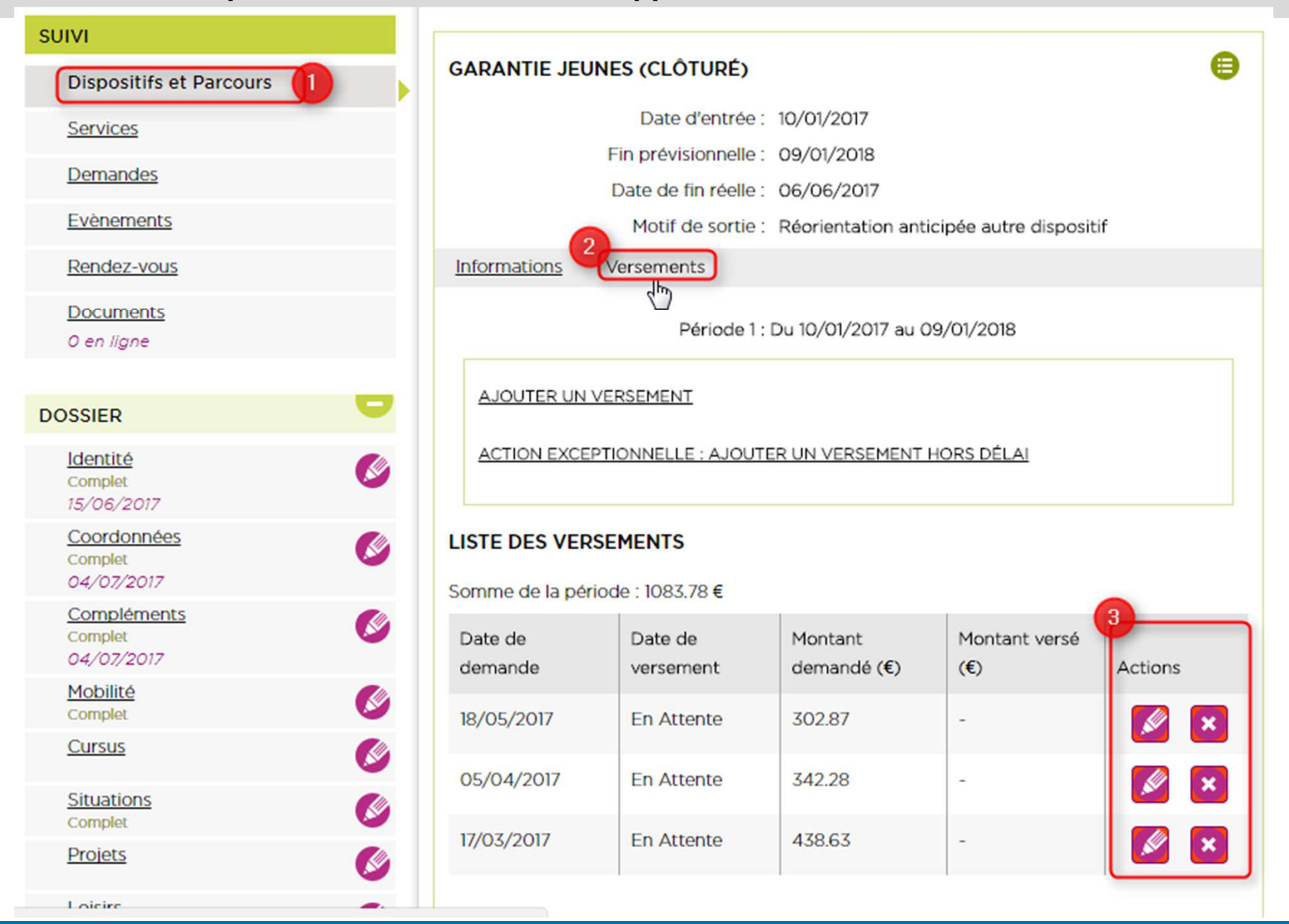

**Similo > Audio ATR > 04/07/2017**

## **Actions exceptionnelles > Supprimer un versement**

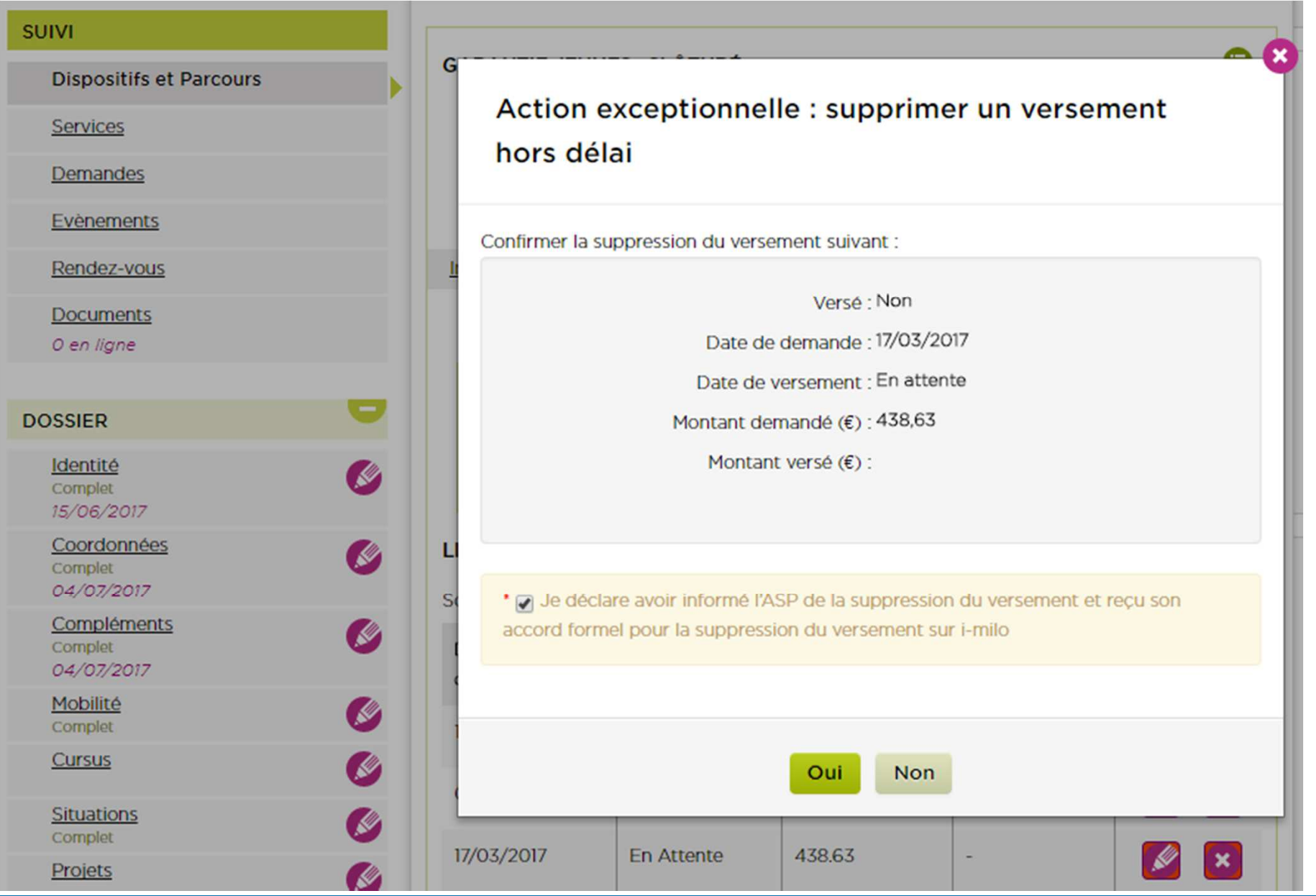

### **Actions exceptionnelles > Modifie**

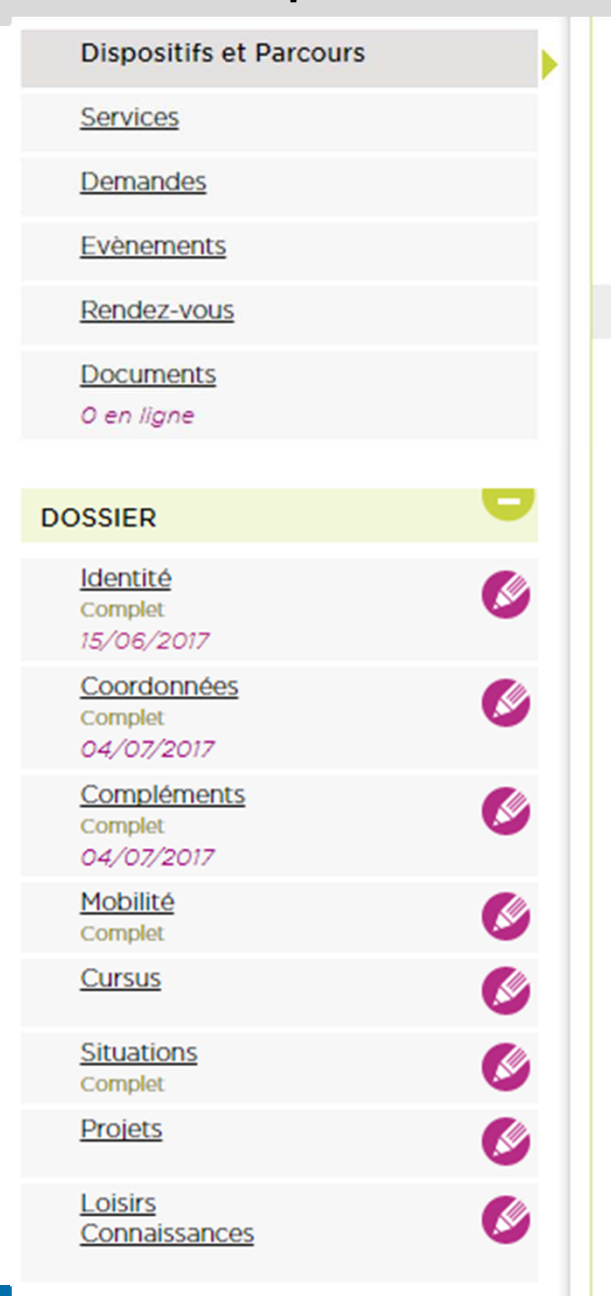

**7**

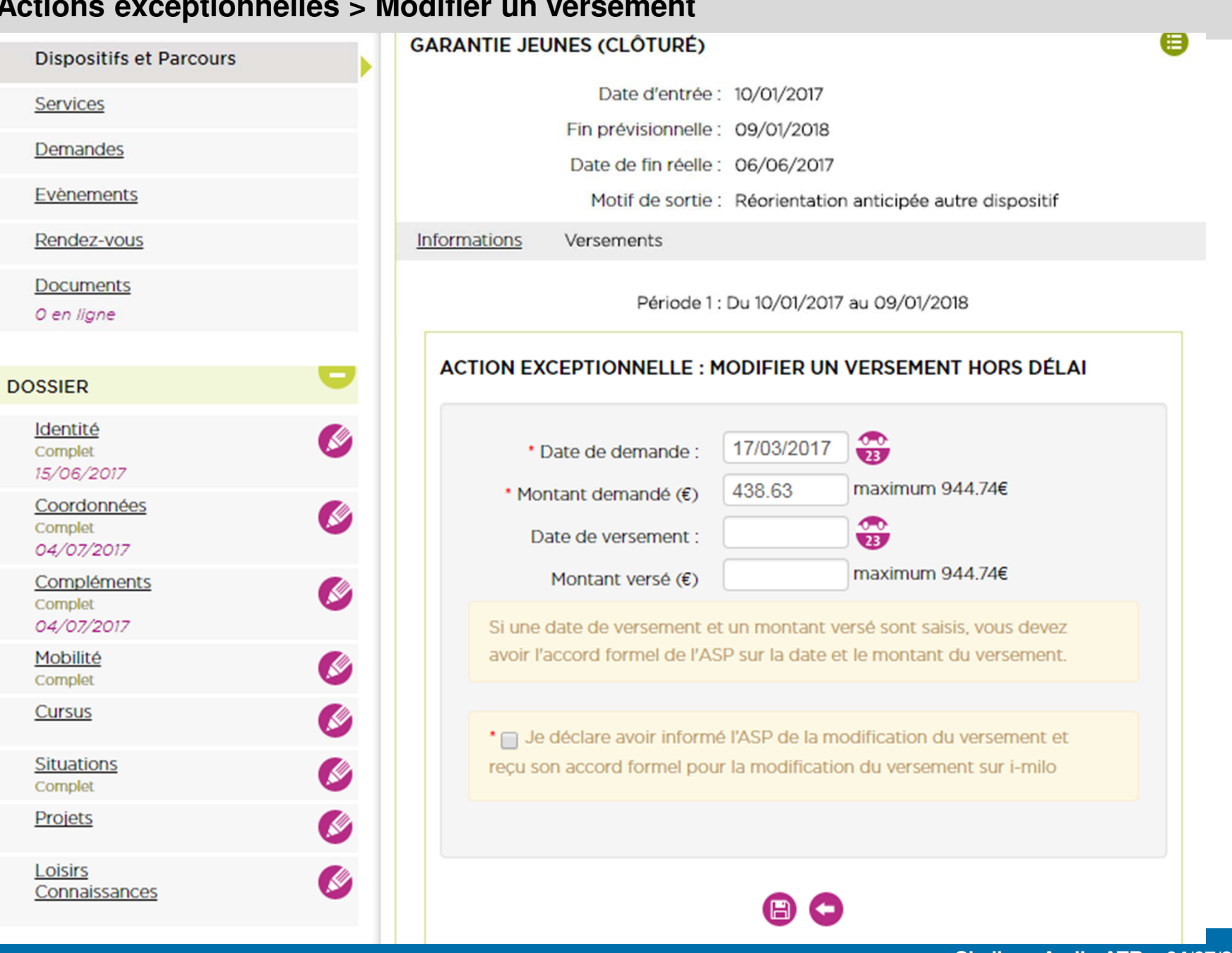

## *Modifier les dates ou motif de sortie d'un dispositif*

### Depuis le dispositif dans le dossier du jeune

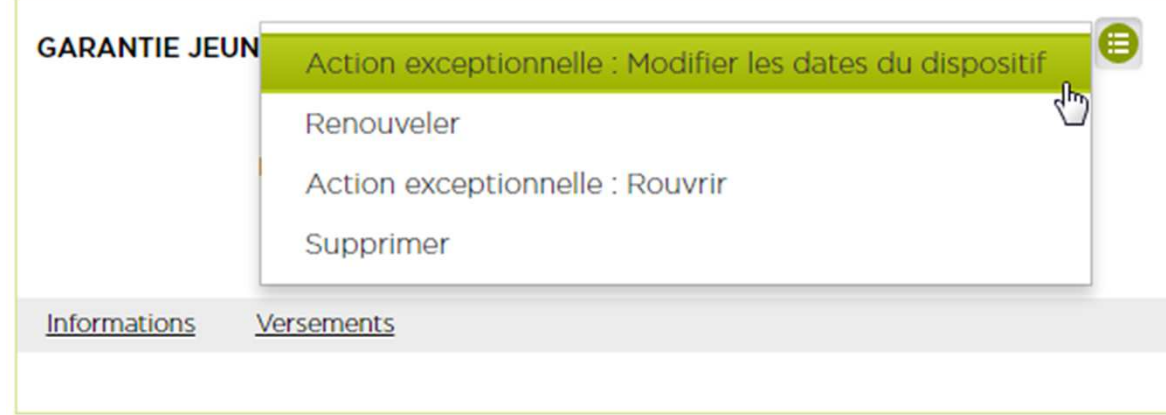

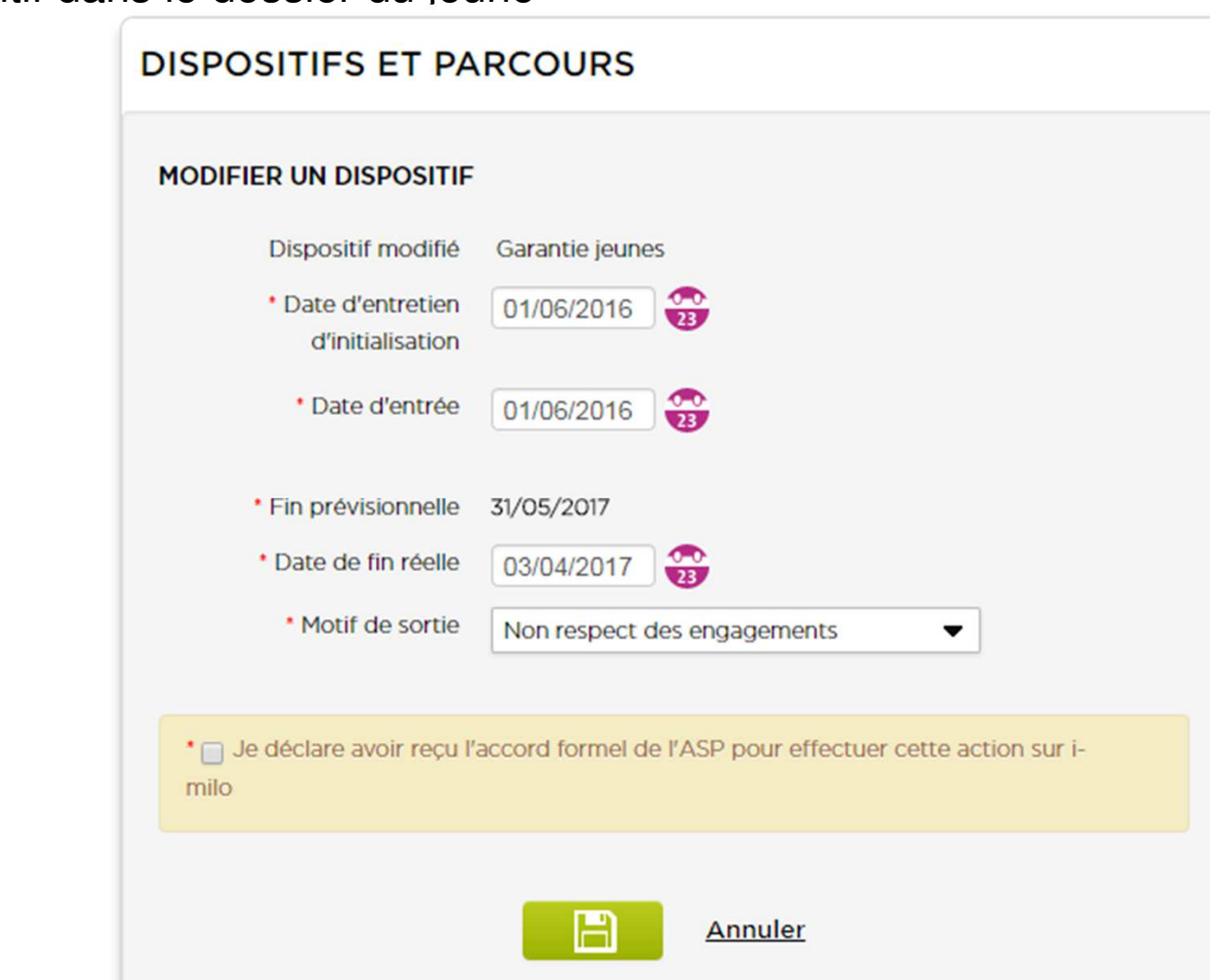

### Depuis le dispositif dans le dossier du jeune

**Actions exceptionnelles > Rouvrir un dispositif clos**

## *Rouvrir un dispositif clos*

### Depuis le dispositif dans le dossier du jeune

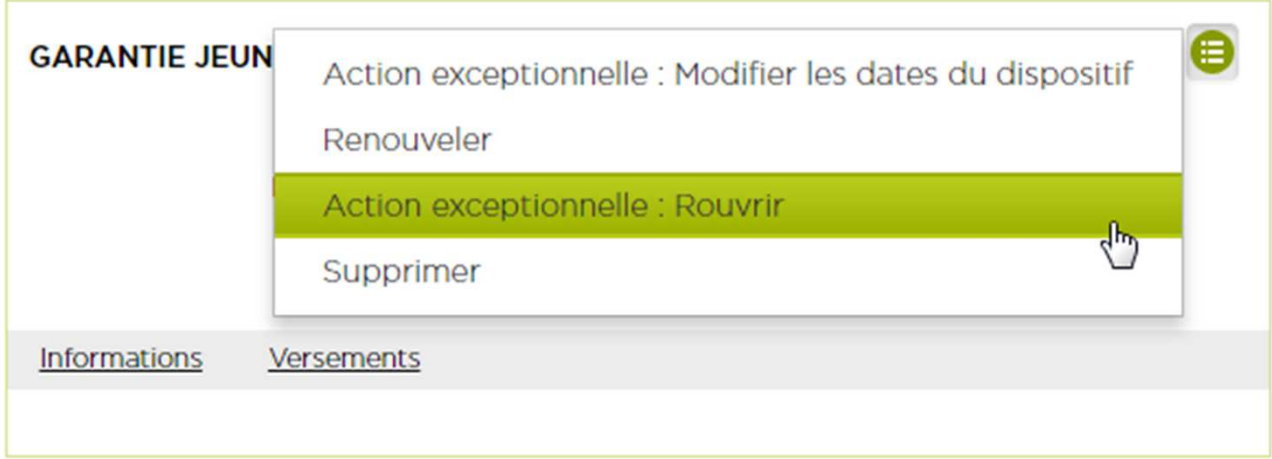

**Actions exceptionnelles > Rouvrir un dispositif clos**

## *Modifier la date d'initialisation d'un avenant*

### **Actions exceptionnelles > Modifier la date d'initialisation d'un avenant**

### A) Depuis la demande d'aide liée au dispositif EAV/CUI dans le dossier du jeune

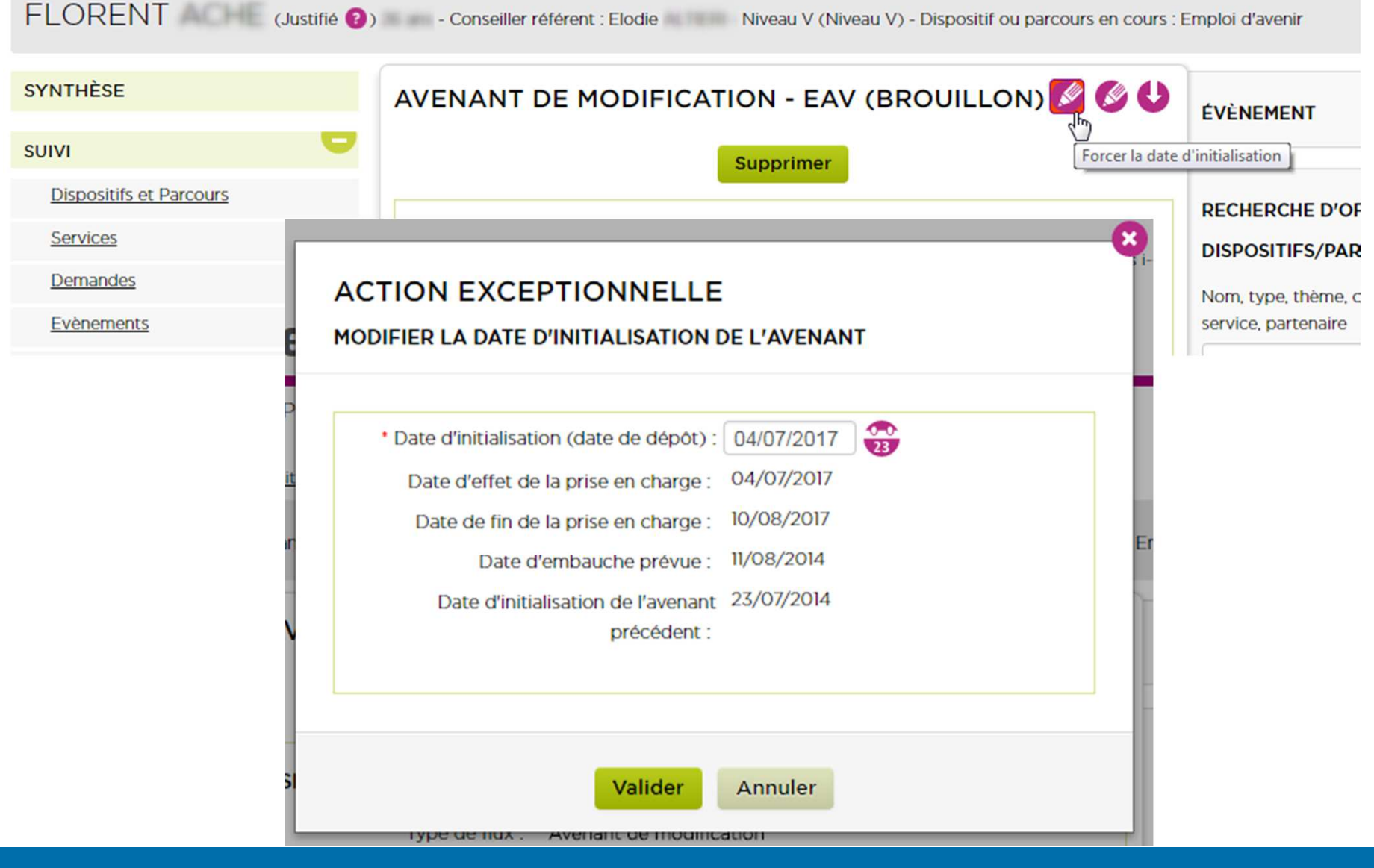

**Actions exceptionnelles > Modifier la date d'initialisation d'un avenant**

B) Ou depuis l'avenant dans le module « Contrats aidés »

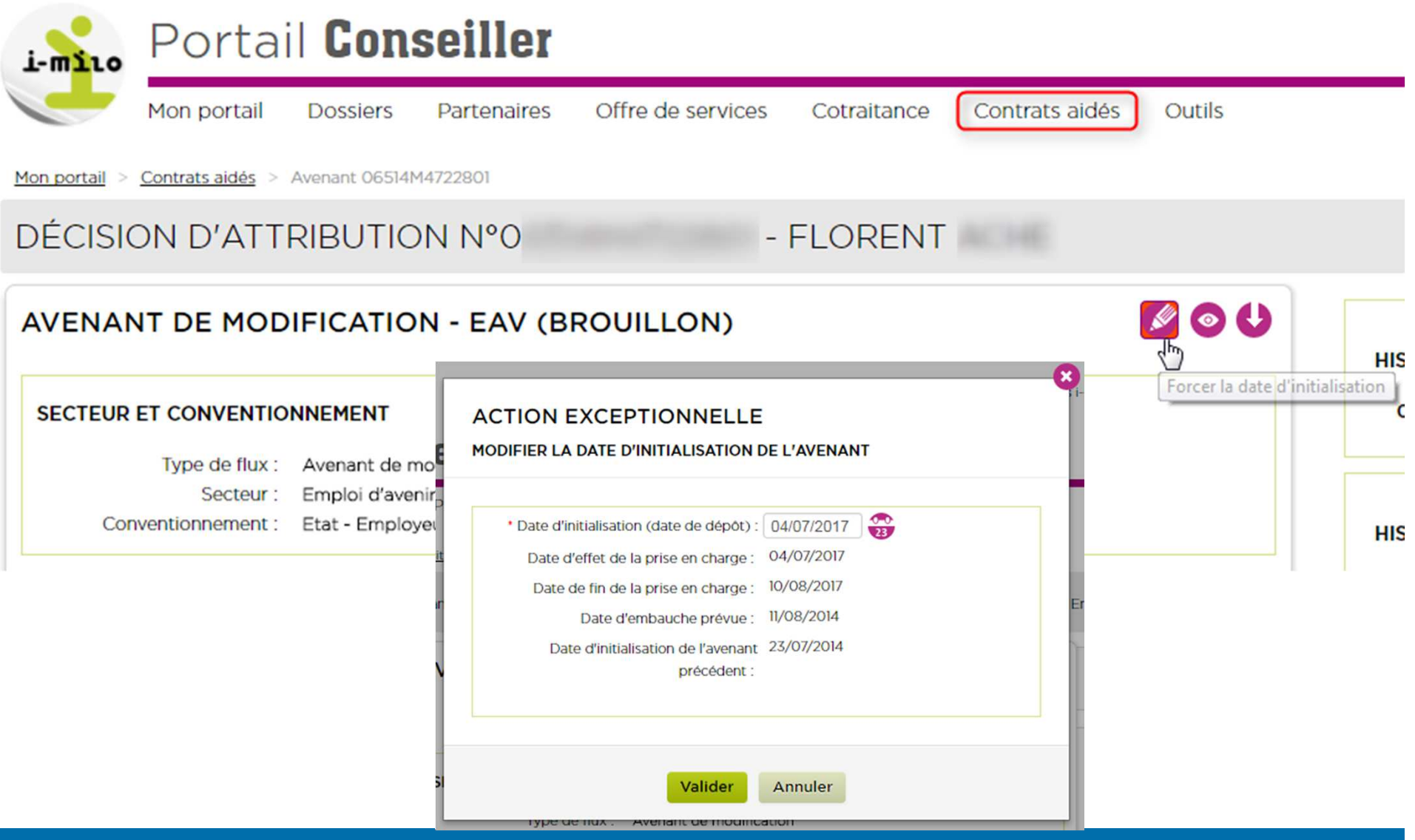

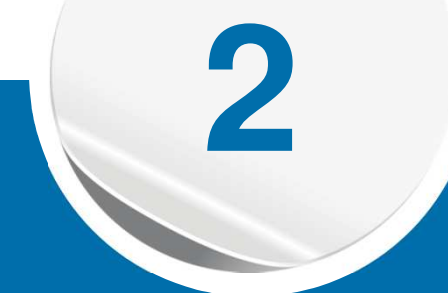

# **Version 2.3**PACEA

# *PACEA lot 4.1*

### –**PACEA-CEP**

- Ouverture automatique d'un CEP à l'entrée en PACEA(rattrapage pour les PACEA de janvier à août – zoom diapositive suivante)
- Proposition de fermeture du CEP en sortie de PACEA *(décision par le conseiller)*

#### **Links of the Company Alertes nationales**

- Les diagnostics en cours depuis plus d'un mois
- Jeunes entrés en PACEA, sans phase après un mois
- Phases sans objectifs au bout d'un mois
- Phase dont la date de fin prévisionnelle est à moins de 45 jours

#### –**PACEA**

- Historisation des Cerfa PACEA-GJ : la version N-1 d'un Cerfa est disponible 3 mois après la génération de la version N (pour renvoi à l'ASP si nécessaire)
- Choix de la date d'entrée en PACEA (aujourd'hui forcément la date du jour)

## *Zoom : rattrapage PACEA / CEP (1/2)*

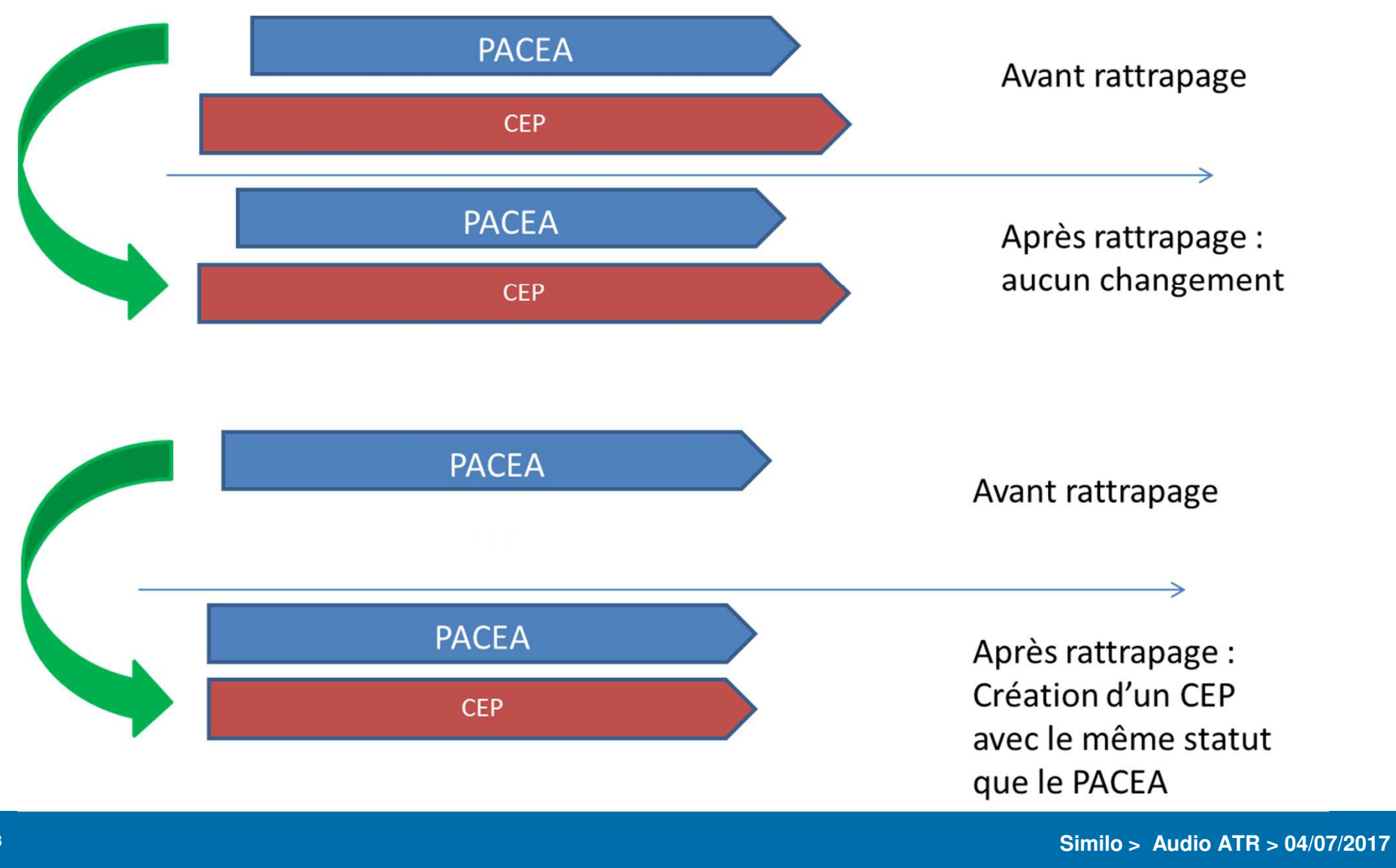

## *Zoom : rattrapage PACEA / CEP (2/2)*

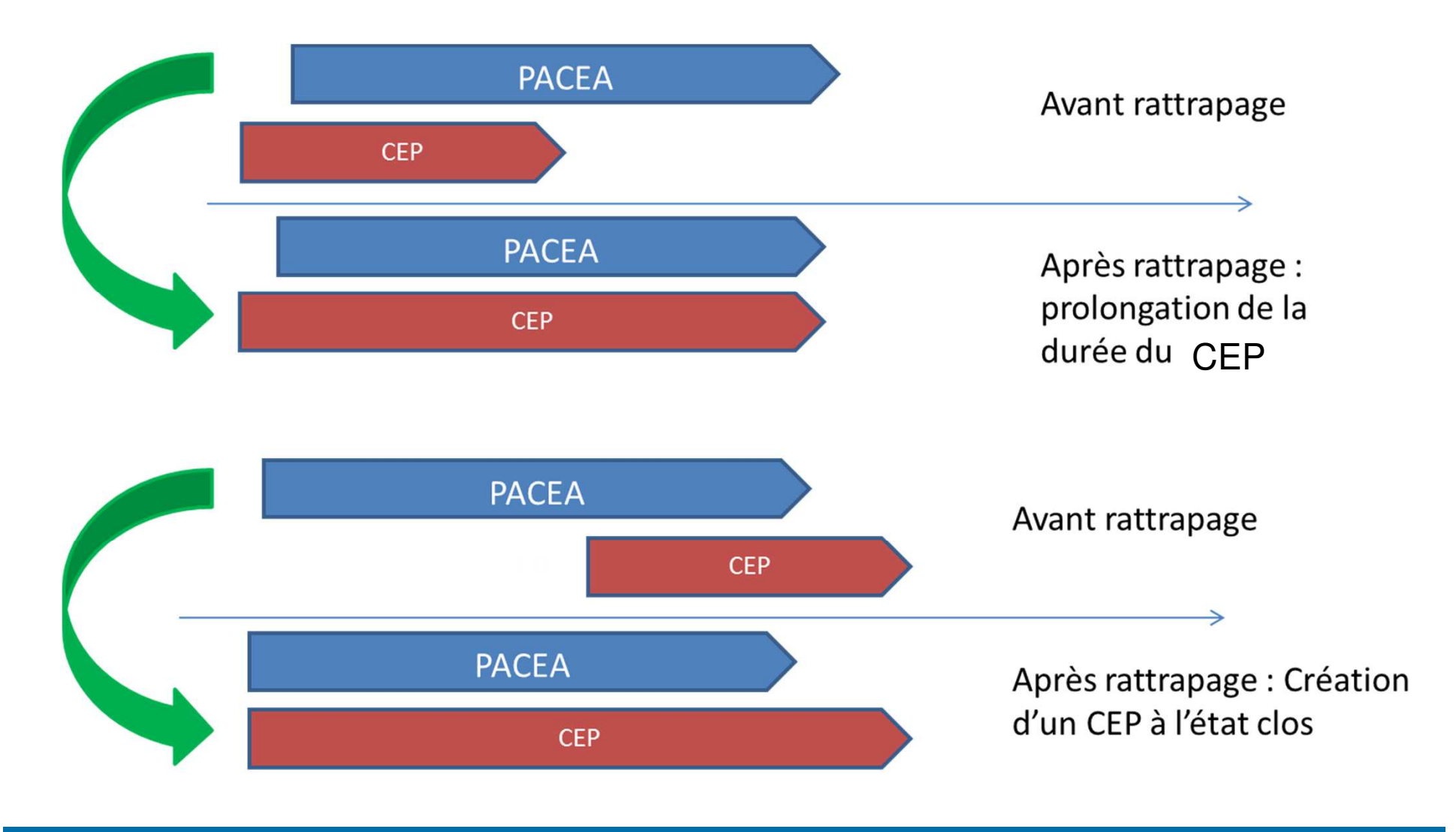

**Similo > Audio ATR > 04/07/2017**

## *PACEA lot 4.1*

- Acronyme PACEA remplace « Parcours d'accompagnement… »
- Nouveau motif de sortie « Limite d'âge (26 ans) » pour les GJ PACEA
- Le motif de fin d'objectif est remplacé par le terme « statut »
- Les champs suivants facultatifs sont demandés à l'entrée en PACEA (et plus en GJ)
	- N° de titre de séjour
	- Date d'expiration
- La Garantie Jeunes est une phase du PACEA. Elle n'est plus visible en tant que dispositif. Toutes les actions de gestion se font à travers le menu de la phase GJ, intégrée au PACEA.
- L'ajout de versement se fait à travers le PACEA
	- Le type de versement PACEA ou GJ est choisi automatiquement, selon qu'une GJ est (ou a été) en cours dans le mois.
	- En cas de clôture ou d'ouverture en milieu de mois, la GJ prime (ordre de priorité global : GJ / CIVIS / PACEA). Seul le versement GJ est donc proposé. Si un versement PACEA a déjà été réalisé, et dans le cas où un versement GJ est demandé, un message précise que le versement PACEA standard va être supprimé.

## *Autres*

#### –**Connexion**

- [RGS] Signalement du changement de mot de passe par mail
- [RGS] Expiration du mot de passe utilisateur provisoire au bout de 24h
- Ajout d'une information visuelle de connexion (roue de chargement)

#### **Links of the Company Contrats aidés**

- Supprimer la notion de renouvellement dans les libellés liés aux avenants de transfert
- Ajouter une fenêtre d'avertissement à la création d'un flux d'annulation
- Améliorer les libellés des boutons d'annulation et de correction
	- "Consulter le Cerfa" → "Accéder à la demande d'aide«
	- Distinction de « Corriger » et « Créer un avenant de correction »
	- $-$  « Annuler »  $\rightarrow$  « Créer un flux d'annulation »

**3**

# **Version 2.3** Petites évolutions issues du Club utilisateur

## *Evolutions diverses*

- $\bullet$  Pouvoir **trier les ressources** du jeune par ordre chronologique croissant, décroissant ou par nature
- • Filtrer par défaut les services **en cours de traitement** dans la section Services du dossier du jeune
- $\bullet$  Ajouter une **action évènement** lors de la modification d'au moins **un champ d'un dispositif**
- • La réalisation de l'offre de type Emploi avec la mesure « Contrat d'apprentissage », « Contrat de professionnalisation » ou « Contrat en alternance archivé » entraîne la création d'une situation de type « Contrat en alternance »
- $\bullet$  Modification le **modèle de mail** (« vous avez un email de votre mission locale »)

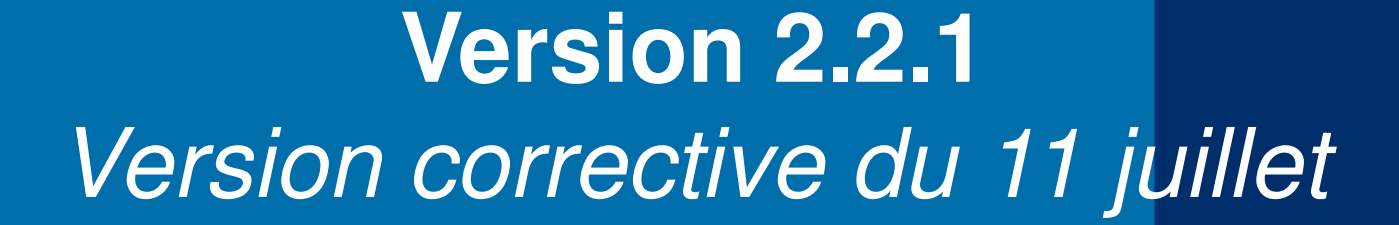

**4**

## *Version corrective 2.2.1 (soir du 11/07)*

- <u>Module Dossier</u>
- $\bullet$  Les motifs de fin d'objectif dans les phases du PACEA contenaient une numérotation sans signification « Métier ». Cette numérotation est supprimée.
- •
- • Un correctif est apporté sur le Cerfa PACEA « avec Garantie Jeunes ». Le référent sur le Cerfa est par défaut celui de la Garantie Jeunes s'il est renseigné. Sinon, c'est celui du PACEA qui est utilisé.
- •
- MODULE COTRAITANCE
- • Correctif sur l'erreur 400 lors du renouvellement des dispositifs PPAE refusés par le jeune
	- PORTAIL <sup>D</sup>'ADMINISTRATION
- $\bullet$  Correctif sur un problème d'affichage dans les zones de couvertures, pour les communes dont le canton est inactivé.